## **ACADEMIA DE INGLÉS Instrucciones para**  UNIVERSIDAD<br>POLITÉCNICA **DE SAN LUIS POTE reservar una visita a CADI**

**La página la puedes encontrar en Inicio Favoritos, en la página oficial de la UPSLP en la sección de Alumnos, cuando inicias sesión en Google Chrome o tecleando la dirección:<http://serviciosweb.upslp.edu.mx/cadi/>**

## **Primero inicia sesión:**

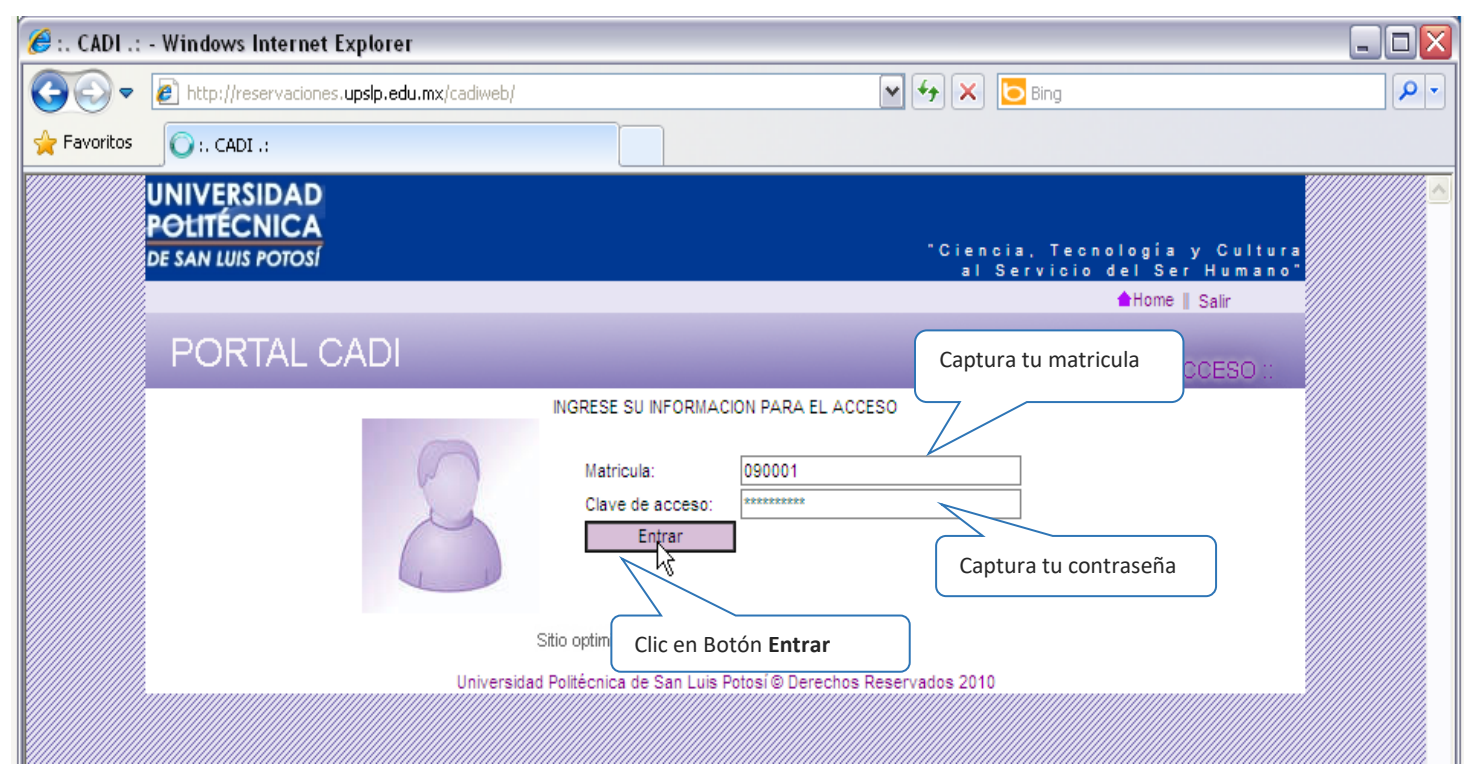

**A continuación, selecciona el área de trabajo, la fecha, la hora y el equipo que deseas elegir, da clic en el botón Registrar y debe aparecer el mensaje: "Reservación realizada con éxito", esto significa que ya se realizó tu reservación De lo contrario, repite el proceso.**

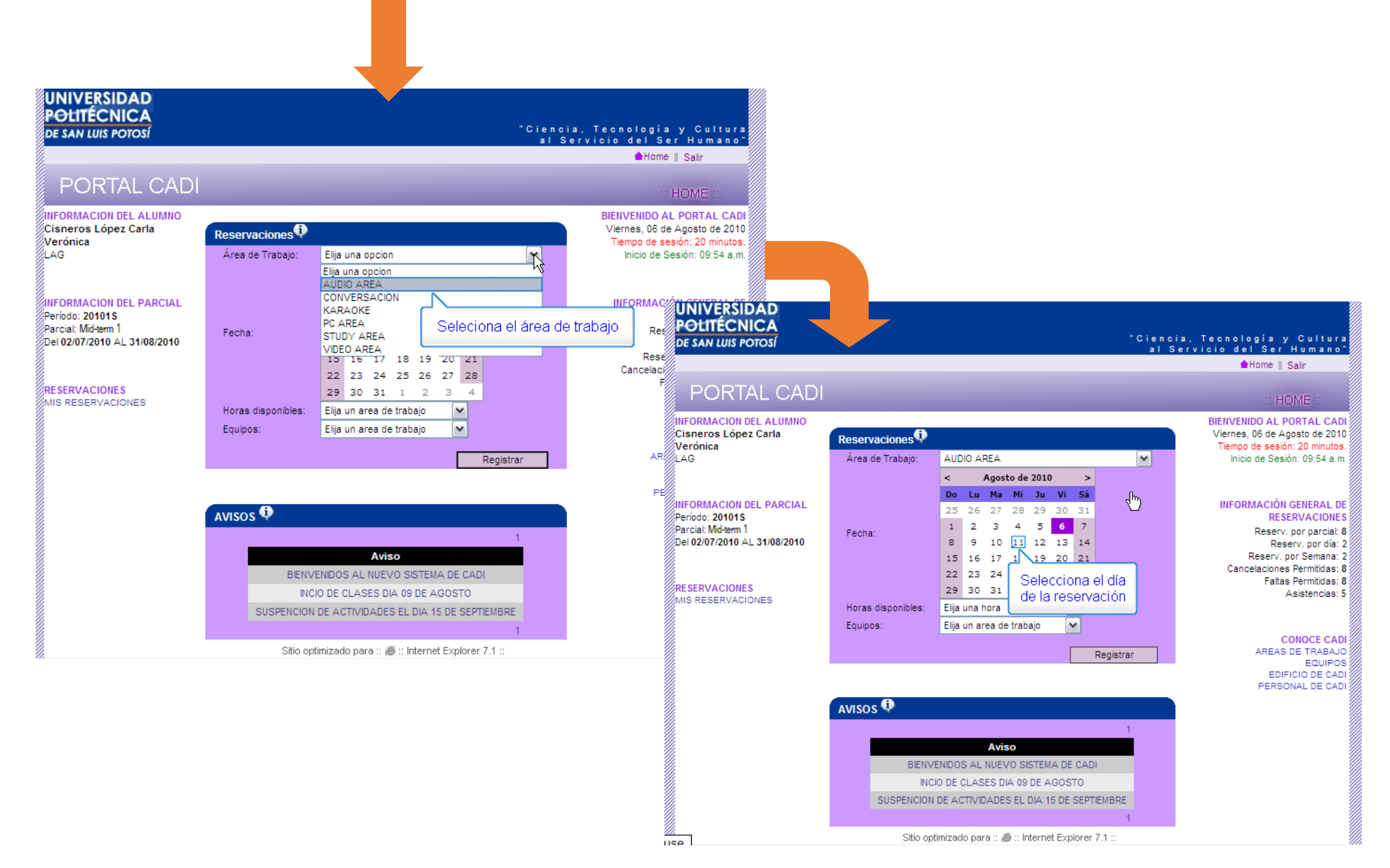

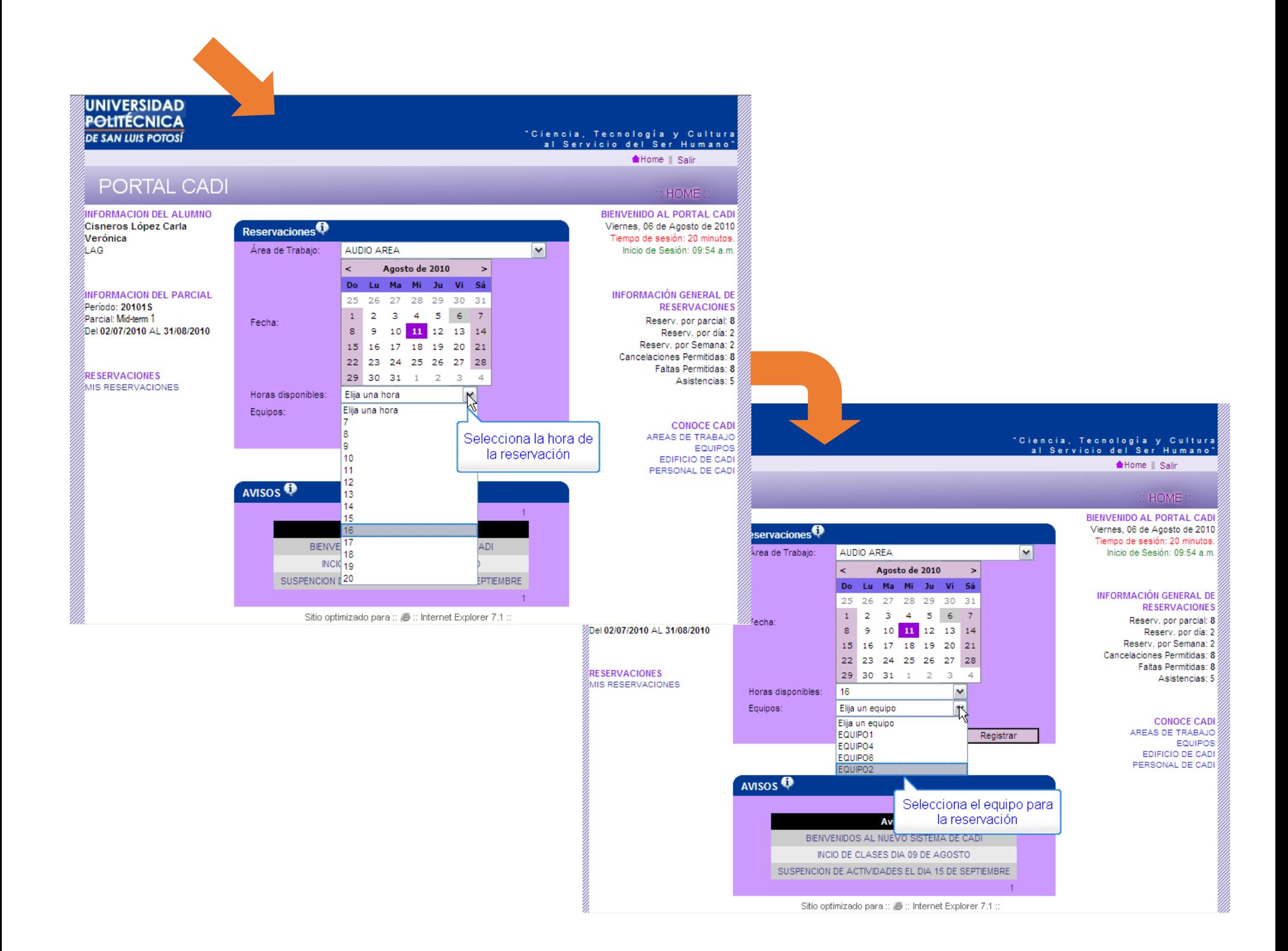

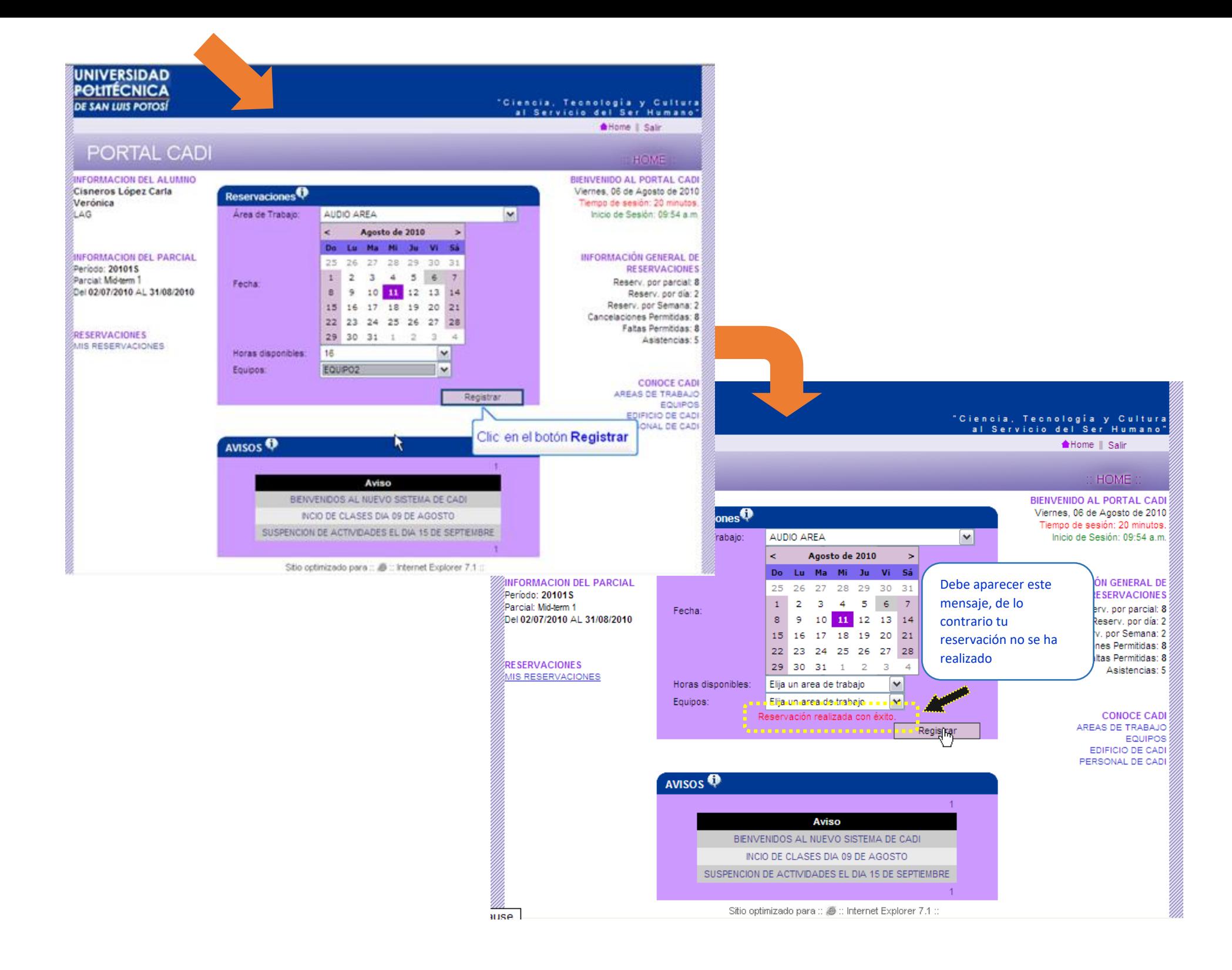

**Si necesitas cancelar una reservación, solamente da clic en MIS RESERVACIONES (parte izquierda de la pantalla), después en y finalmente en el botón Cancelar.**

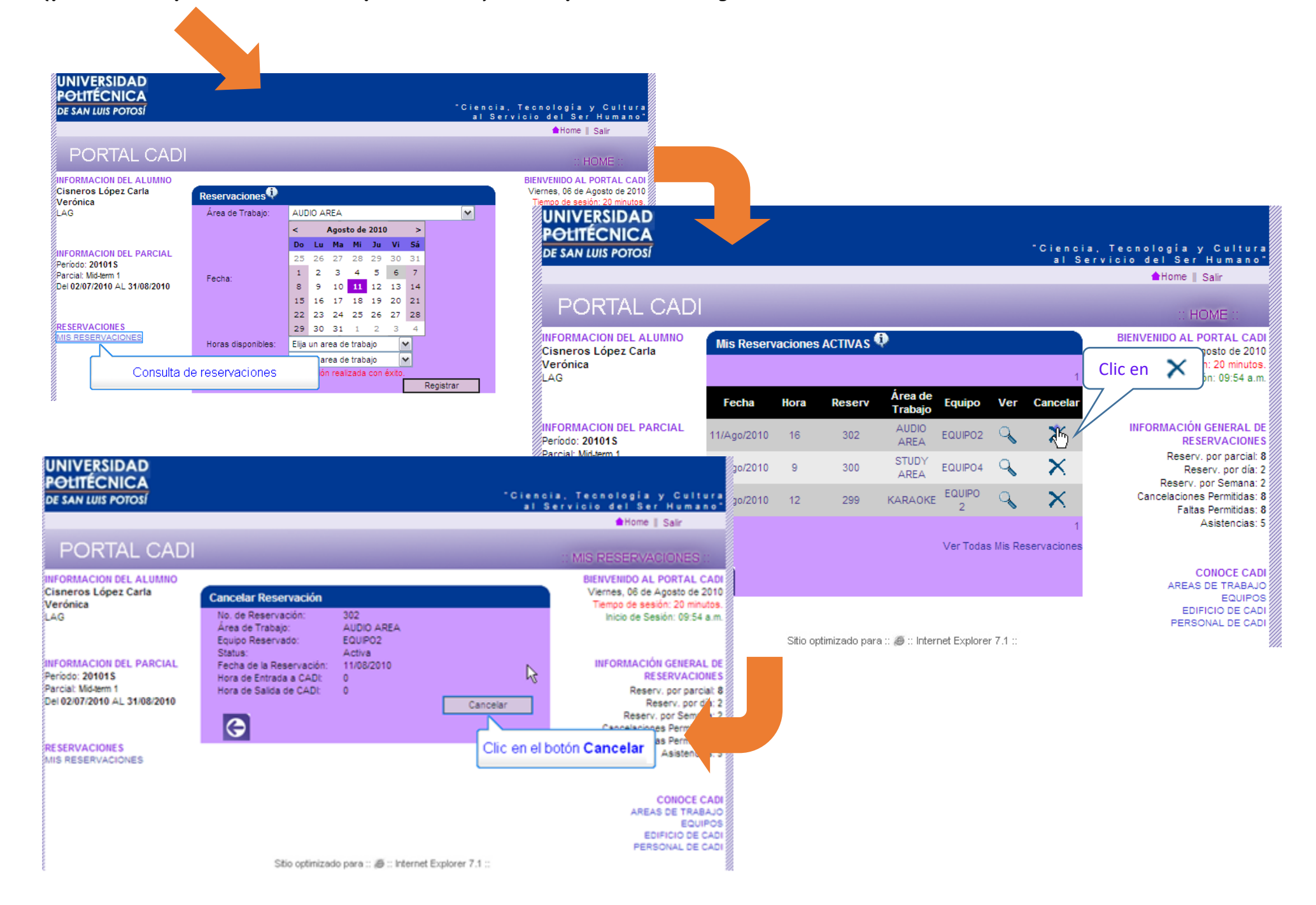

**Si quieres consultar todos tus movimientos, solo da clic en Ver Todas Mis Reservaciones.**

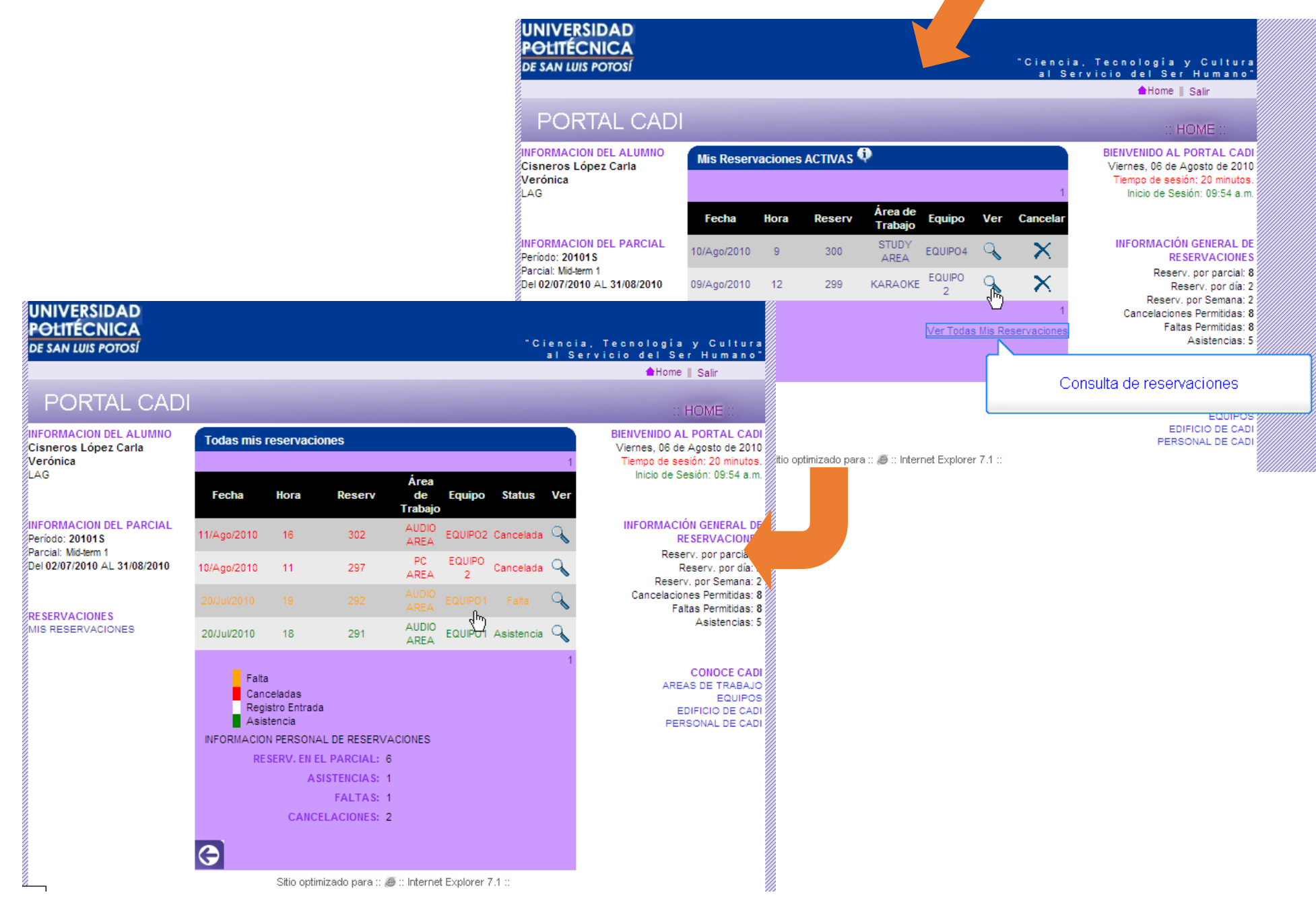

**Recuerda que solamente puedes realizar tus reservaciones de CADI en Laboratorios de Cómputo (Edif. CC) o computadoras de la Biblioteca**

**Para este semestre Primavera 2024, tienes derecho a:**

- **21 movimientos para el Primer Parcial de los cuales: 10 tienen que ser Asistencias para derecho a examen.**
- **24 movimientos para el Segundo Parcial, de los cuales: 10 tienen que ser Asistencias para derecho a examen.**

**El resto los puedes utilizar por si necesitas faltar o cancelar.**

## **1 movimiento =**

**Reservación activa Asistencia Cancelación Falta** 

**Por semana solamente puedes tener 3 movimientos; pueden ser el mismo día o en diferentes días.** 

- **Para que tu visita se considere como asistencia, debes tener un registro de entrada y uno de salida. En caso de que tengas reservaciones en dos horas seguidas, tienes que registrar entrada y salida para cada una de ellas.**
- **Tienes de tolerancia hasta el minuto 9 con 59 segundos de cada hora, para hacer tu registro de entrada.**
- **Tu estancia mínima en CADI tiene que ser de 40 minutos a partir de la hora en que registras tu entrada (recuerda que también cuentan los segundos).**

**Para ingresar a CADI solamente puedes pasar con tu libro, libreta de apuntes de Inglés, lápiz y audífonos alámbricos propios en caso de que tu reservación sea en las áreas de cómputo; el resto de tus pertenencias, incluyendo tu celular, tienen que quedarse guardadas en un locker.**

- **La Universidad, y específicamente el CADI, no asumen ninguna responsabilidad en relación con el robo, pérdida o extravío de las pertenencias de los estudiantes; por lo que se recomienda traer su propio candado.**
- **El usuario podrá hacer uso de los lockers solamente durante su estancia en CADI.**